## **LP-1521 Broadband AP Router. 123 Manual, Restoring to factory settings, (with PoE).**

**LP1521\_M123\_ENI01W**

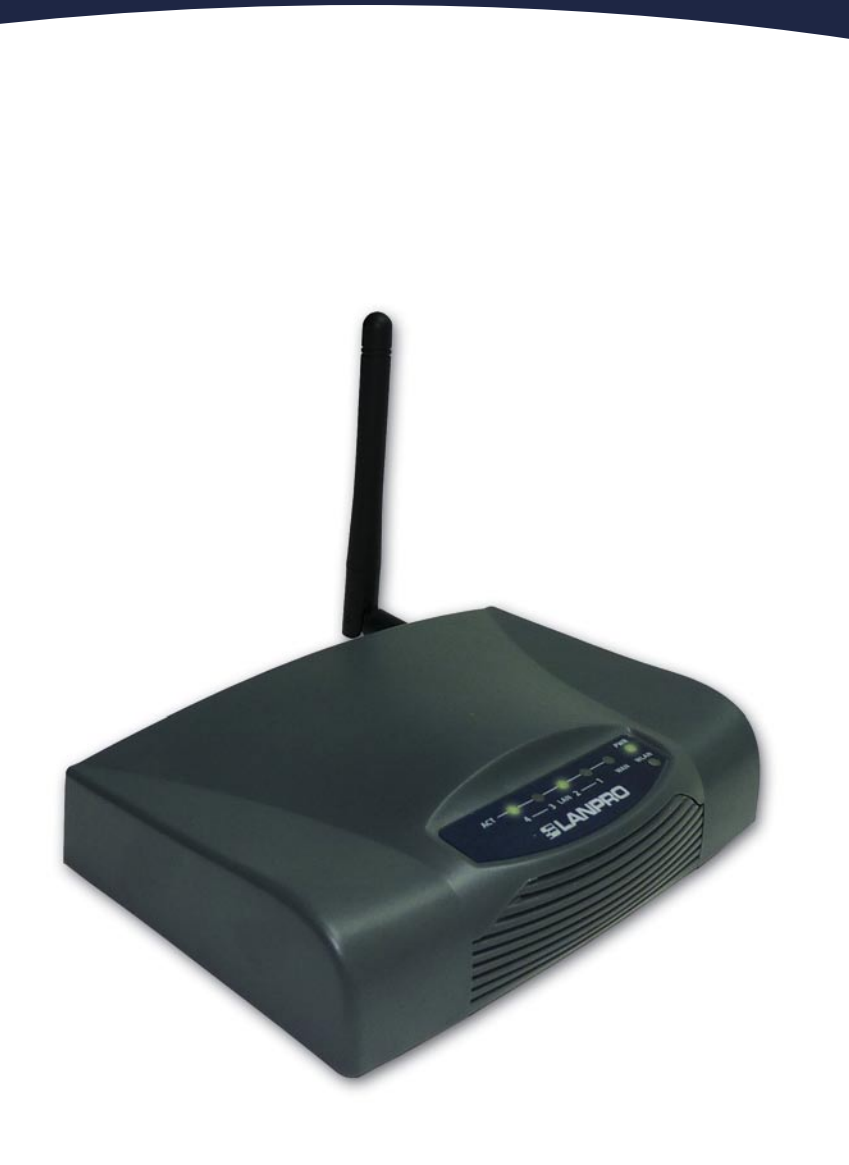

**LP-1521 Broadband AP Router. 123 Manual Restoring to factory settings, (with PoE).**

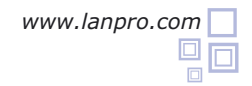

**Figure 1**

**1** Please check the package contents, please see Figure 1.

- **2** Screw the antenna as shown in figure 2.
- Connect your PC to a LAN port of the LP-1521 as shown in figure 3. **3**
- Please connect the WAN port to your ISP as shown in figure 4. **4**
	- The LP-1521 can be powered in three different ways:

**5**

**7**

- **A.-Via passive PoE:** through any of the following ports: WAN, LAN1 and LAN4 . The RJ45 Pins used are: Pin 5 ( -12 VDC) and Pin 7 (+12 VDC). You must include a Passive Injector and a power converter supplying between 12 and 22 VDC and power the LP-1521 through distances up to 40 m.
- **B.-Via active PoE:** you can use the LP-PoE150 injector and LP-PoE151 splitter made by Lanpro. This arrangement will let you put the LP-1521 as far as 100 m from the injector. You must set the splitter to 12 VDC and power the LP-1521 through the power Jack.
- **C.- Via the Jack** placed at the right of the LAN4 port. We have provided with this kit a way to power the LP-1521 by using a 120 VAC to 12 VDC Power Converter included in the box and shown in figure 5.
- Wait until the equipment stabilizes. Locate a small hole in the back of the LP-1521 marked with the word: Reset, press the switch behind the hole with a non-metallic pin during 5 to 10 seconds as shown in figure 6. **6**
	- Release the pressure on the switch and wait 'till there is a complete reset of the equipment. Once stabilized, please proceed to access it with your preferred browser through the default IP address: 192.168.1.254 as shown in figure 7.

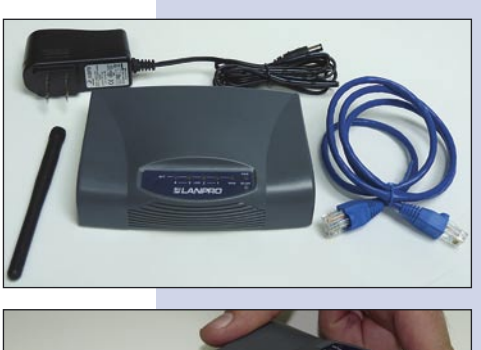

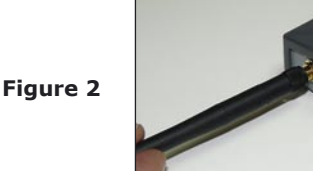

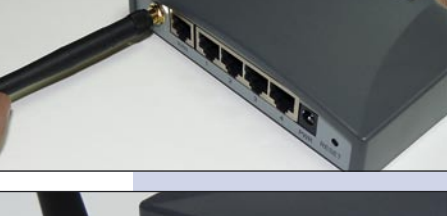

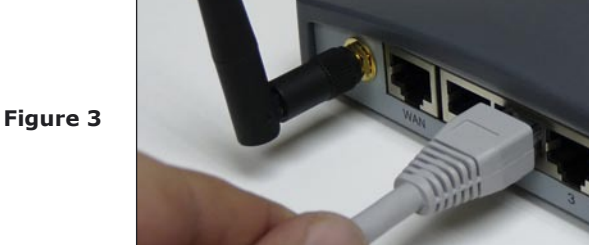

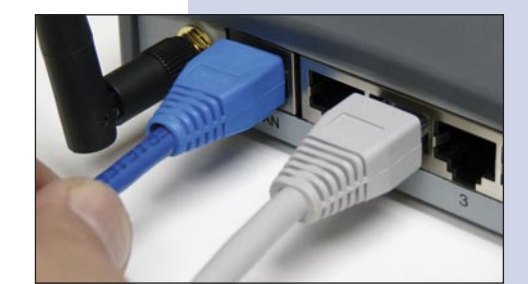

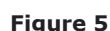

**Figure 6**

**Figure 4**

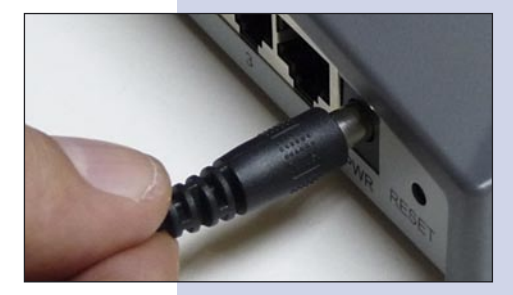

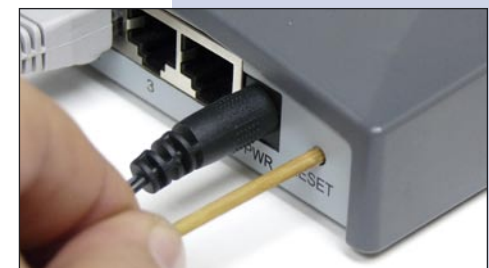

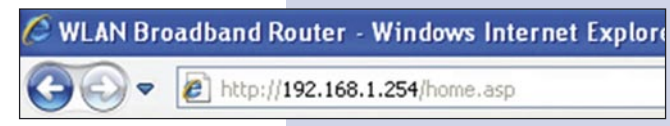

**Figure 7**